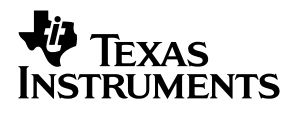

## DSP−Codec Development Platform

# *User's Guide*

*September 2002 Data Acquisition Products*

*SLAU090*

#### **IMPORTANT NOTICE**

Texas Instruments Incorporated and its subsidiaries (TI) reserve the right to make corrections, modifications, enhancements, improvements, and other changes to its products and services at any time and to discontinue any product or service without notice. Customers should obtain the latest relevant information before placing orders and should verify that such information is current and complete. All products are sold subject to TI's terms and conditions of sale supplied at the time of order acknowledgment.

TI warrants performance of its hardware products to the specifications applicable at the time of sale in accordance with TI's standard warranty. Testing and other quality control techniques are used to the extent TI deems necessary to support this warranty. Except where mandated by government requirements, testing of all parameters of each product is not necessarily performed.

TI assumes no liability for applications assistance or customer product design. Customers are responsible for their products and applications using TI components. To minimize the risks associated with customer products and applications, customers should provide adequate design and operating safeguards.

TI does not warrant or represent that any license, either express or implied, is granted under any TI patent right, copyright, mask work right, or other TI intellectual property right relating to any combination, machine, or process in which TI products or services are used. Information published by TI regarding third-party products or services does not constitute a license from TI to use such products or services or a warranty or endorsement thereof. Use of such information may require a license from a third party under the patents or other intellectual property of the third party, or a license from TI under the patents or other intellectual property of TI.

Reproduction of information in TI data books or data sheets is permissible only if reproduction is without alteration and is accompanied by all associated warranties, conditions, limitations, and notices. Reproduction of this information with alteration is an unfair and deceptive business practice. TI is not responsible or liable for such altered documentation.

Resale of TI products or services with statements different from or beyond the parameters stated by TI for that product or service voids all express and any implied warranties for the associated TI product or service and is an unfair and deceptive business practice. TI is not responsible or liable for any such statements.

Mailing Address:

Texas Instruments Post Office Box 655303 Dallas, Texas 75265

Copyright 2002, Texas Instruments Incorporated

#### **EVM IMPORTANT NOTICE**

Texas Instruments (TI) provides the enclosed product(s) under the following conditions:

This evaluation kit being sold by TI is intended for use for **ENGINEERING DEVELOPMENT OR EVALUATION PURPOSES ONLY** and is not considered by TI to be fit for commercial use. As such, the goods being provided may not be complete in terms of required design-, marketing-, and/or manufacturing-related protective considerations, including product safety measures typically found in the end product incorporating the goods. As a prototype, this product does not fall within the scope of the European Union directive on electromagnetic compatibility and therefore may not meet the technical requirements of the directive.

Should this evaluation kit not meet the specifications indicated in the EVM User's Guide, the kit may be returned within 30 days from the date of delivery for a full refund. THE FOREGOING WARRANTY IS THE EXCLUSIVE WARRANTY MADE BY SELLER TO BUYER AND IS IN LIEU OF ALL OTHER WARRANTIES, EXPRESSED, IMPLIED, OR STATUTORY, INCLUDING ANY WARRANTY OF MERCHANTABILITY OR FITNESS FOR ANY PARTICULAR PURPOSE.

The user assumes all responsibility and liability for proper and safe handling of the goods. Further, the user indemnifies TI from all claims arising from the handling or use of the goods. Please be aware that the products received may not be regulatory compliant or agency certified (FCC, UL, CE, etc.). Due to the open construction of the product, it is the user's responsibility to take any and all appropriate precautions with regard to electrostatic discharge.

EXCEPT TO THE EXTENT OF THE INDEMNITY SET FORTH ABOVE, NEITHER PARTY SHALL BE LIABLE TO THE OTHER FOR ANY INDIRECT, SPECIAL, INCIDENTAL, OR CONSEQUENTIAL DAMAGES.

TI currently deals with a variety of customers for products, and therefore our arrangement with the user **is not exclusive**.

TI assumes **no liability for applications assistance, customer product design, software performance, or infringement of patents or services described herein**.

Please read the EVM User's Guide and, specifically, the EVM Warnings and Restrictions notice in the EVM User's Guide prior to handling the product. This notice contains important safety information about temperatures and voltages. For further safety concerns, please contact the TI application engineer.

Persons handling the product must have electronics training and observe good laboratory practice standards.

No license is granted under any patent right or other intellectual property right of TI covering or relating to any machine, process, or combination in which such TI products or services might be or are used.

Mailing Address:

Texas Instruments Post Office Box 655303 Dallas, Texas 75265

Copyright 2002, Texas Instruments Incorporated

#### **EVM WARNINGS AND RESTRICTIONS**

It is important to operate this EVM within the input voltage range of 3.3 V described in the EVM User's Guide.

Exceeding the specified input range may cause unexpected operation and/or irreversible damage to the EVM. If there are questions concerning the input range, please contact a TI field representative prior to connecting the input power.

Applying loads outside of the specified output range may result in unintended operation and/or possible permanent damage to the EVM. Please consult the EVM User's Guide prior to connecting any load to the EVM output. If there is uncertainty as to the load specification, please contact a TI field representative.

During normal operation, some circuit components may have case temperatures greater than 60°C. The EVM is designed to operate properly with certain components above 60°C as long as the input and output ranges are maintained. These components include but are not limited to linear regulators, switching transistors, pass transistors, and current sense resistors. These types of devices can be identified using the EVM schematic located in the EVM User's Guide. When placing measurement probes near these devices during operation, please be aware that these devices may be very warm to the touch.

Mailing Address:

Texas Instruments Post Office Box 655303 Dallas, Texas 75265

Copyright 2002, Texas Instruments Incorporated

### **Preface**

## Read This First

### *About This Manual*

This user's guide describes the operation and use of the DSP-codec development platform. A complete circuit description as well as schematic diagram and bill of materials are also included.

### *How to Use This Manual*

This document contains the following chapters:

- $\Box$  Chapter 1 Introduction and EVM Overview
- $\Box$  Chapter 2 Digital Interface
- $\Box$  Chapter 3 Support Functions
- $\Box$  Chapter 4 EVM Bill of Materials and Schematic

### *Related Documentation From Texas Instruments*

To obtain a copy of any of the following TI documents, call the Texas Instruments literature response center at (800) 477-8924 or the product information center (PIC) at (972) 644-5580. When ordering, please identify this booklet by its title and literature number. Updated documents can also be obtained through the TI website at www.ti.com.

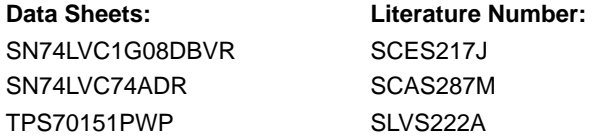

### *FCC Warning*

This equipment is intended for use in a laboratory test environment only. It generates, uses, and can radiate radio frequency energy and has not been tested for compliance with the limits of computing devices pursuant to subpart J of part 15 of FCC rules, which are designed to provide reasonable protection against radio frequency interference. Operation of this equipment in other environments may cause interference with radio communications, in which case the user at his own expense will be required to take whatever measures may be required to correct this interference.

## **Contents**

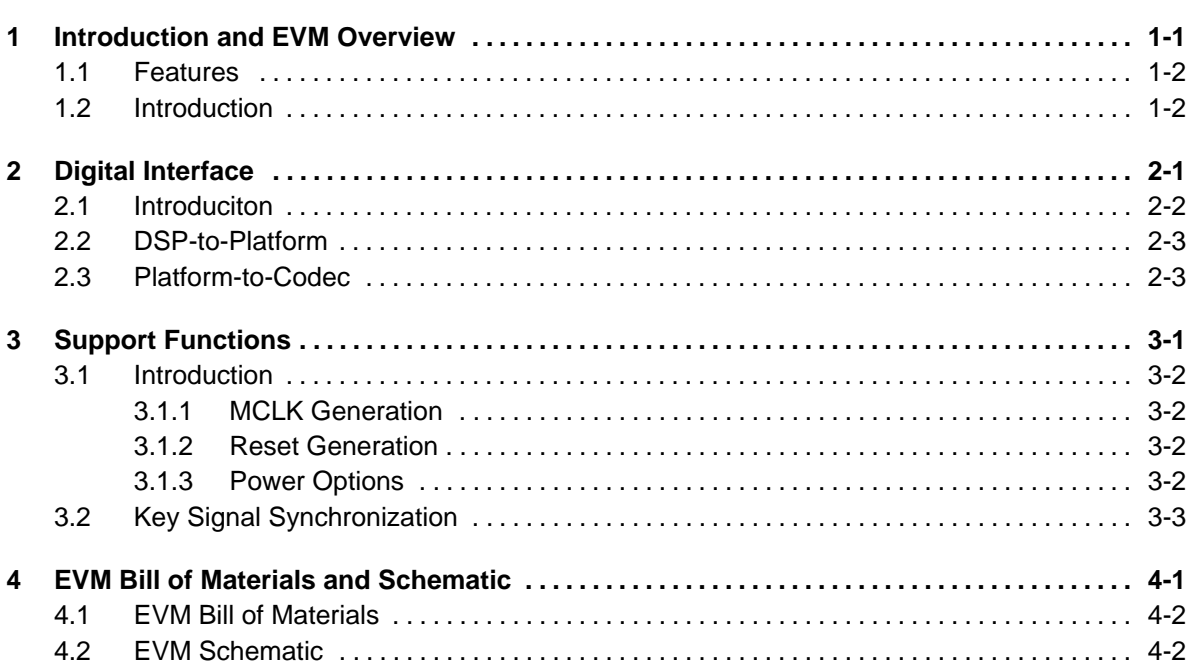

## **Figures**

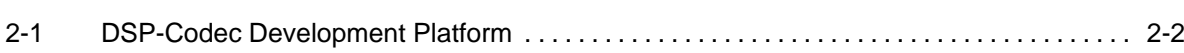

## **Tables**

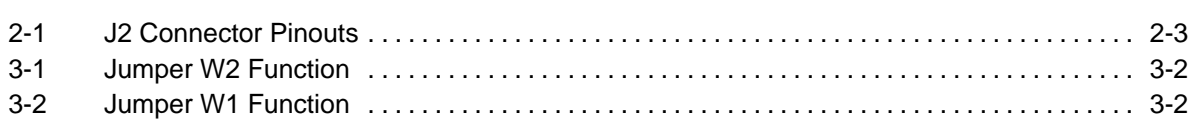

## Introduction and EVM Overview

This chapter provides a brief overview of the DSP-codec development platform.

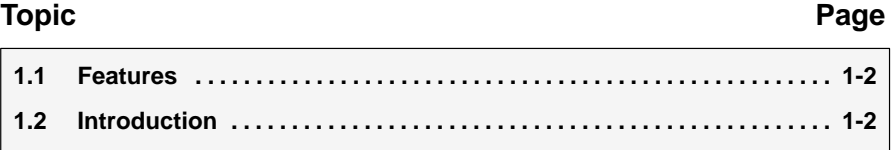

### **1.1 Features**

- Provides all necessary voltages for device under test
- Provides bit clock for codecs
- Flexible interface to popular TI DSPs
- General codec requirements are addressed

### **1.2 Introduction**

The DSP-codec development platform provides all the supplementary control signals necessary to interface a range of TI codecs to TI DSP starter kits (DSKs).

The platform supports the following devices

- **TLV320AIC1103**
- **TLV320AIC1106**
- TLV320AIC1107
- **TLV320AIC1109**
- TLV320AIC1110
- $\Box$  TLV320AIC12
- **TLV320AIC13**
- **TLV320AIC14**
- $\Box$  TLV320AIC15
- **TLV320AIC20**
- $\Box$  TLV320AIC21
- **TLV320AIC22**
- **TLV320AIC24**

# Digital Interface

This chapter describes the digital interface of the DSP-codec development platform.

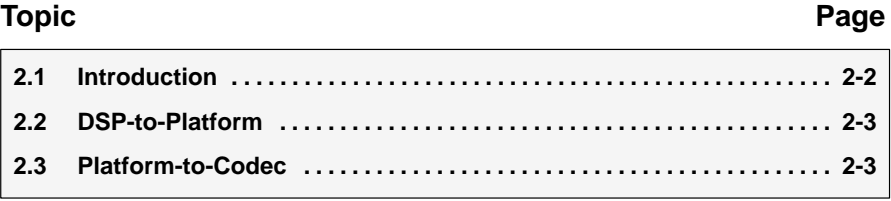

### **2.1 Introduciton**

There are two sections within the digital interface of the development platform:

- DSP-to-platform
- Platform-to-codec

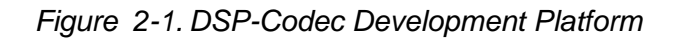

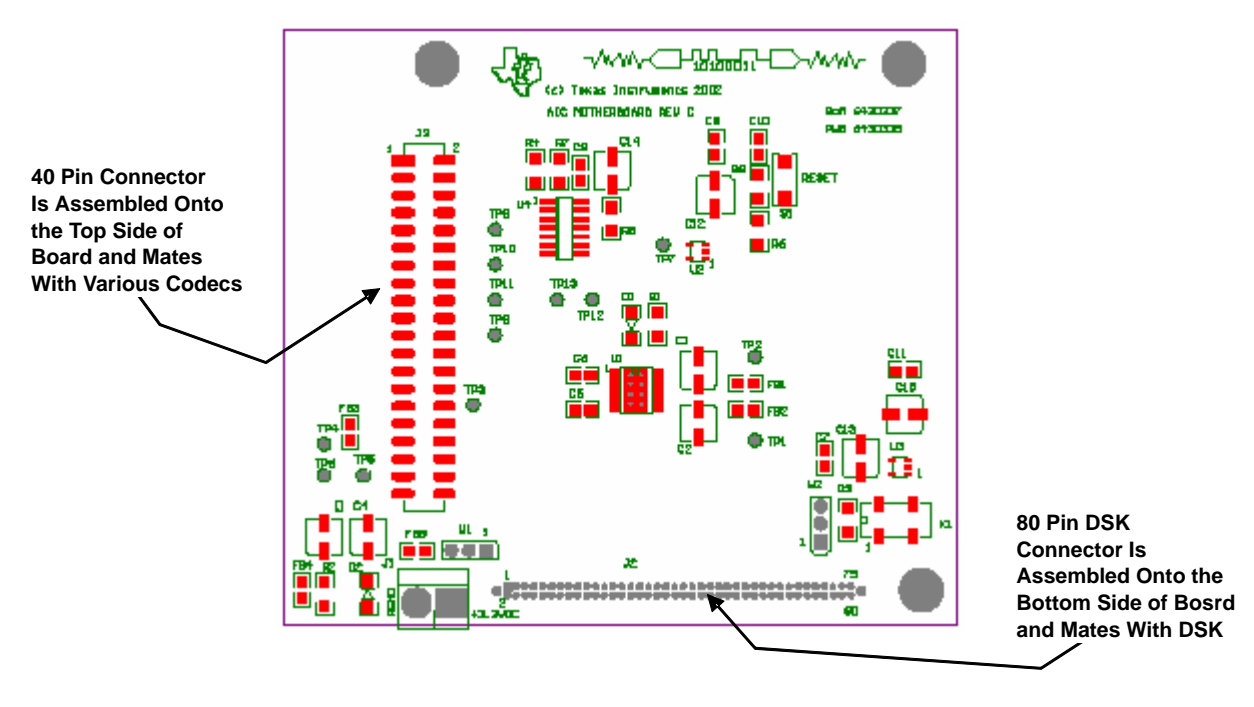

### **2.2 DSP-to-Platform**

The development platform mates with TI DSKs via the 80-pin Samtec connector located at J2. Consult the schematic for pinout details.

### **2.3 Platform-to-Codec**

Codec EVMs mate with the development platform via a 40-pin Samtec connector located at J3. The mating connector (Samtec part number, SSW-120-22-F-D-VS-K) is used on the EVM board to provide the electrical connections necessary for various codec EVMs. Consult Samtec at www.samtec.com or 1-800-SAMTEC-9 for more information.

The pinout for the 40-pin connector is given in Table 2-1.

### *Table 2-1.J2 Connector Pinouts*

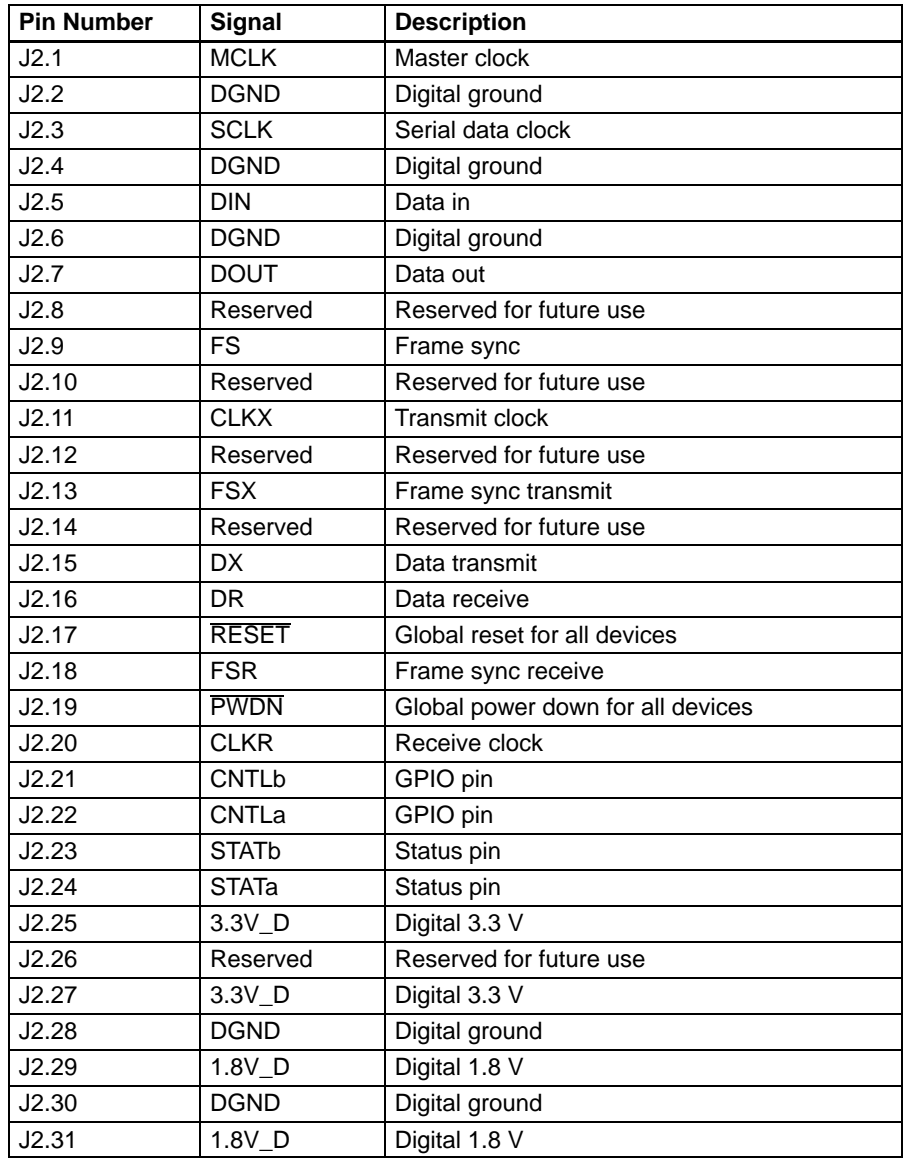

| <b>Pin Number</b> | Signal      | <b>Description</b>         |
|-------------------|-------------|----------------------------|
| J2.32             | <b>DGND</b> | Digital ground             |
| J2.33             | 3.3V A DRV  | Output driver supply 3.3 V |
| J2.34             | <b>AGND</b> | Analog ground              |
| J2.35             | 3.3V_A_DRV  | Output driver supply 3.3 V |
| J2.36             | <b>AGND</b> | Analog ground              |
| J2.37             | 3.3V A      | Analog 3.3 V               |
| J2.38             | <b>AGND</b> | Analog ground              |
| J2.39             | 3.3V A      | Analog 3.3 V               |
| J2.40             | <b>AGND</b> | Analog ground              |

*Table 2-1. J2 Connector Pinouts (Continued)*

## Support Functions

This chapter provides a description of the codec support functions.

### **Topic Page 3.1 Introduction 3-2 . . . . . . . . . . . . . . . . . . . . . . . . . . . . . . . . . . . . . . . . . . . . . . . . . . 3.2 Key Signal Synchronization 3-3 . . . . . . . . . . . . . . . . . . . . . . . . . . . . . . . . . . . .**

### **3.1 Introduction**

The development platform supports a number of functions required by the codecs:

- **NCLK** generation
- $\Box$  Reset generation
- **Power options**

Alternatives for each function are described below.

### **3.1.1 MCLK Generation**

MCLK is the clock required by the Sigma Delta converter. All other timing is derived from MCLK. The DSK provides a clock that can be used as MCLK for the codecs. Alternatively, a 100 MHz clock is available on the development platform. Jumper W2 selects the clock source.

*Table 3-1.Jumper W2 Function*

| <b>Position</b> | Function                                            |
|-----------------|-----------------------------------------------------|
| $1 - 2$         | DSP Clock is selected                               |
| $2 - 3$         | 100 MHz clock from development platform is selected |

### **3.1.2 Reset Generation**

Reset may be generated by either the DSK via software, or manually by momentarily pressing SW1. Either of these options is valid and generates a RESET signal that is asynchronous to MCLK.

### **3.1.3 Power Options**

System power may be supplied from either the DSK via connector J2, or an external source via connector J1. If an external source is used to supply system power, switch the position of jumper W1.

*Table 3-2.Jumper W1 Function*

|         | <b>Position</b> W1 Function                  |
|---------|----------------------------------------------|
| 1-2     | 3.3 V is supplied via the DSK                |
| $2 - 3$ | 3.3 V is supplied via the J1 screw terminals |

### **3.2 Key Signal Synchronization**

The reset and power-down signals must be synchronized to MCLK before being applied to any codec. As mentioned previously, RESET is generated by the DSK or the user, and is asynchronous to the MCLK. Synchronization is achieved by D-type flip-flop. Similarly, the PWDN signal is generated by the user's software, and is asynchronous to the MCLK signal. Synchronization of PWDN is also achieved by D-type flip-flop.

## EVM Bill of Materials and Schematic

The development platform bill of materials and schematic are provided in this chapter.

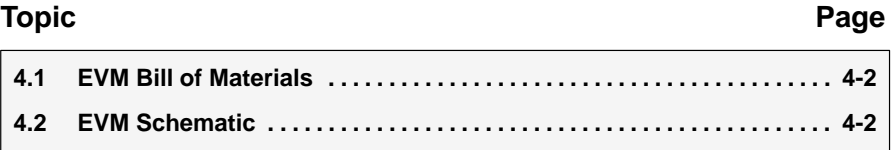

### **4.1 EVM Bill of Materials**

The following table contains a complete bill of materials for the DSP-codec development platform. The schematic diagram is also provided for reference. Contact the product information center, or e-mail dataconvapps@list.ti.com if you have questions regarding this EVM.

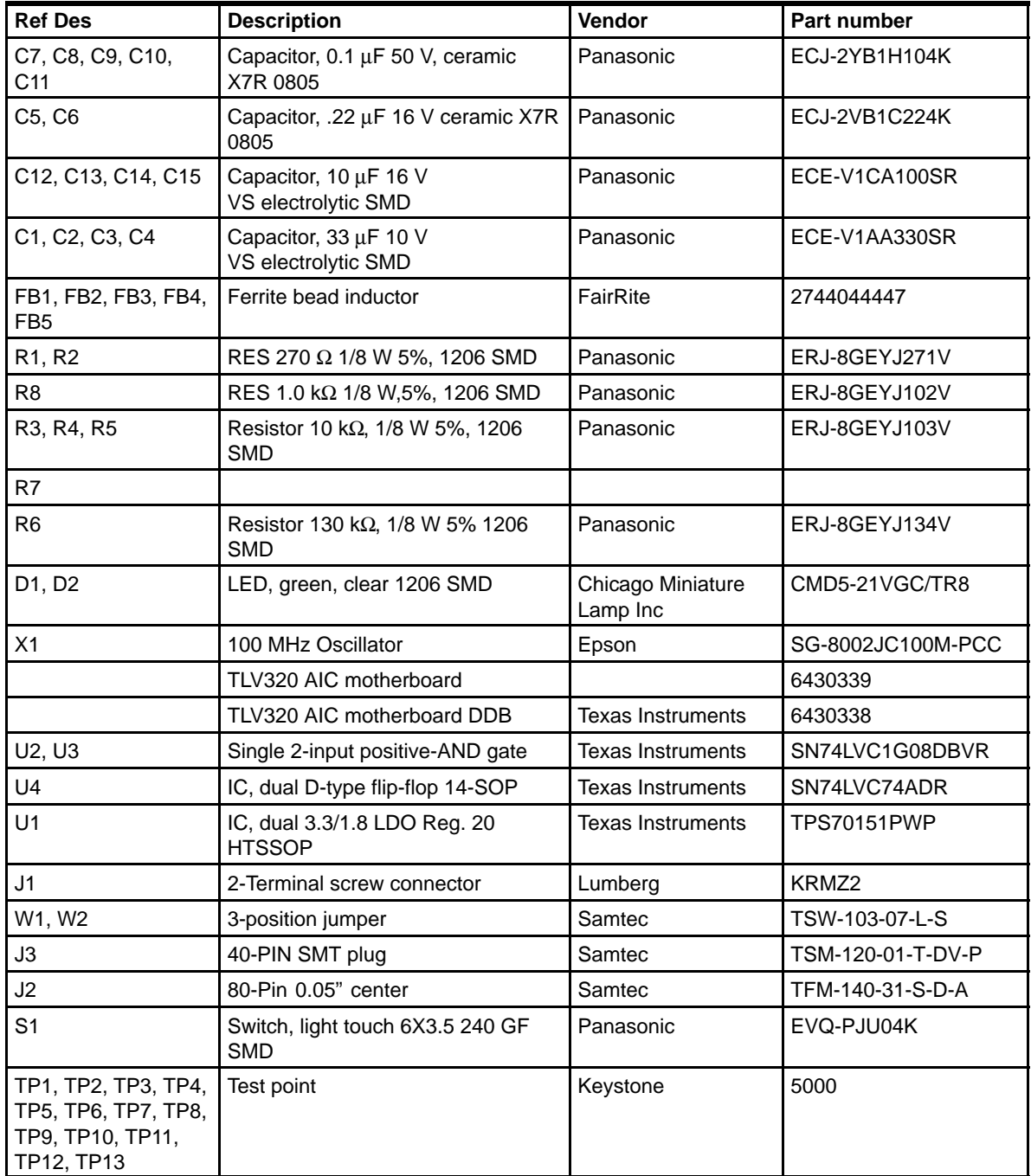

### **4.2 EVM Schematic**

The full DSP-codec EVM schematic is on the following pages.

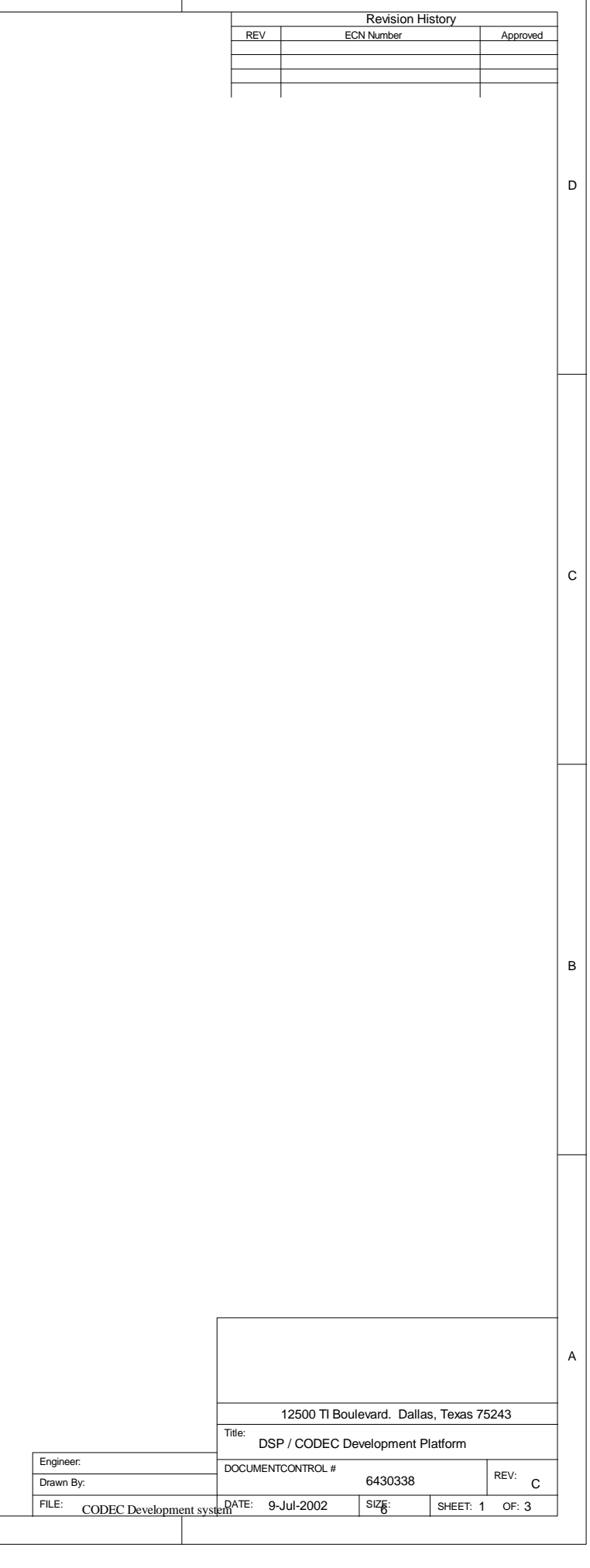

 $\Box$ 

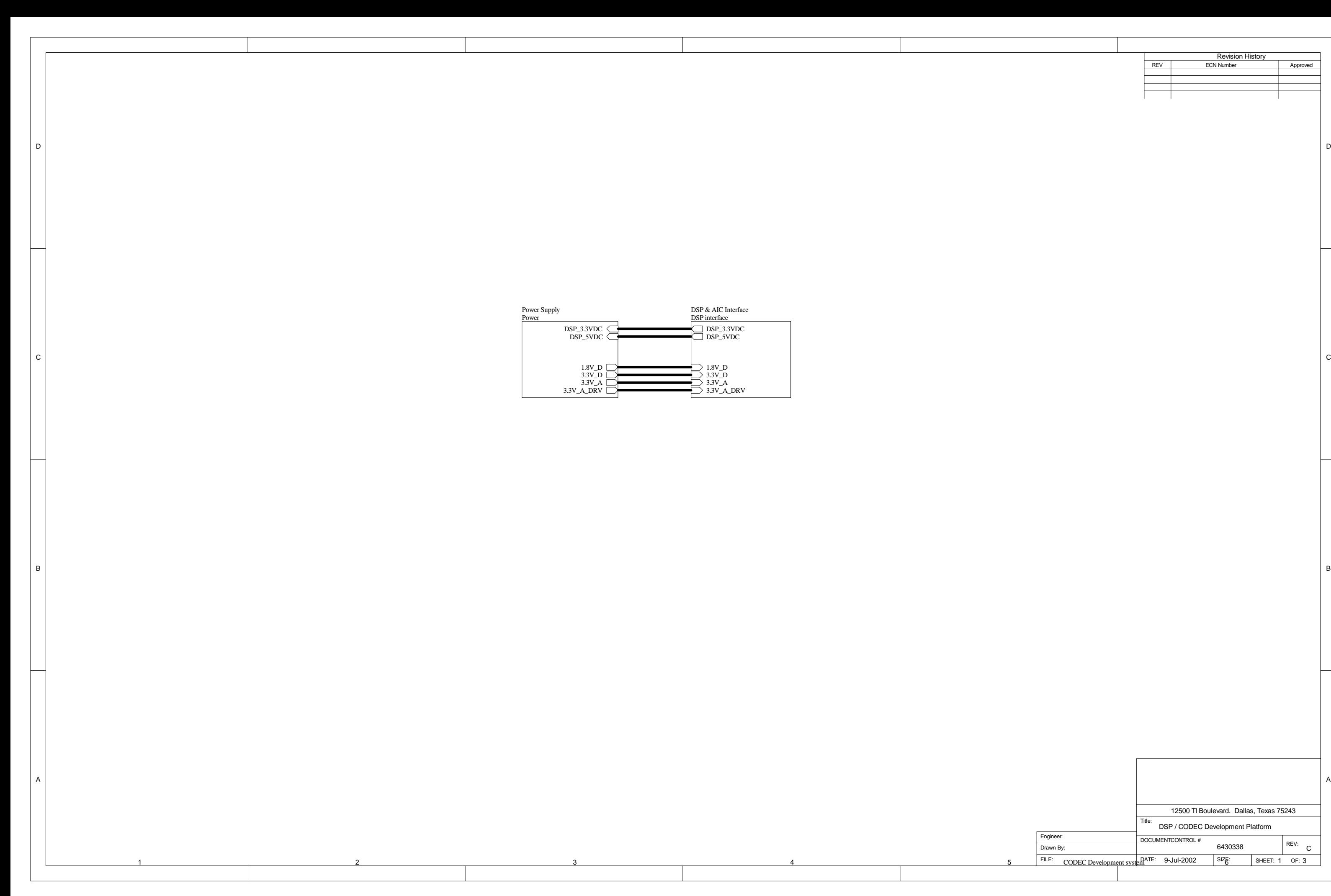

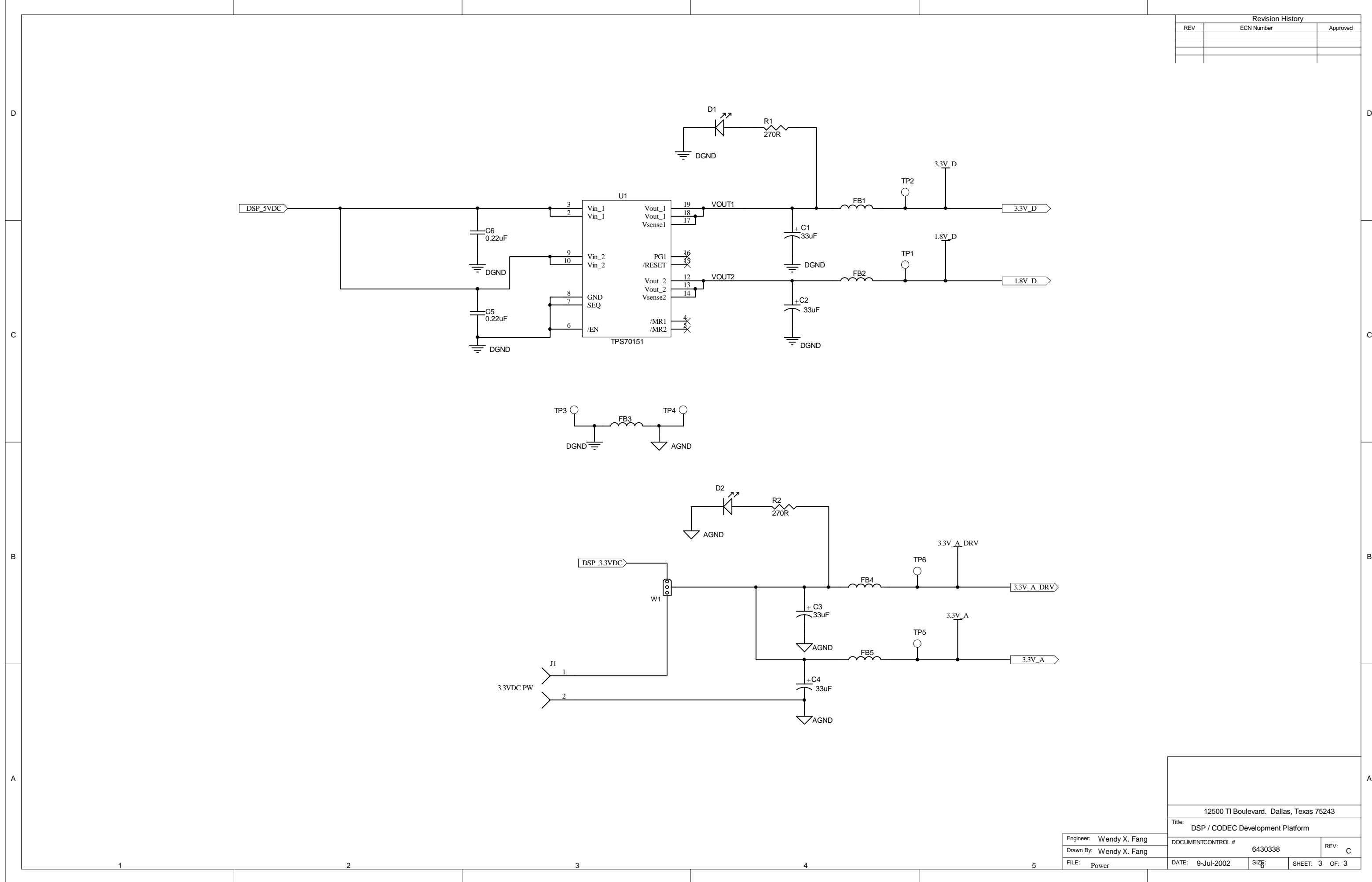

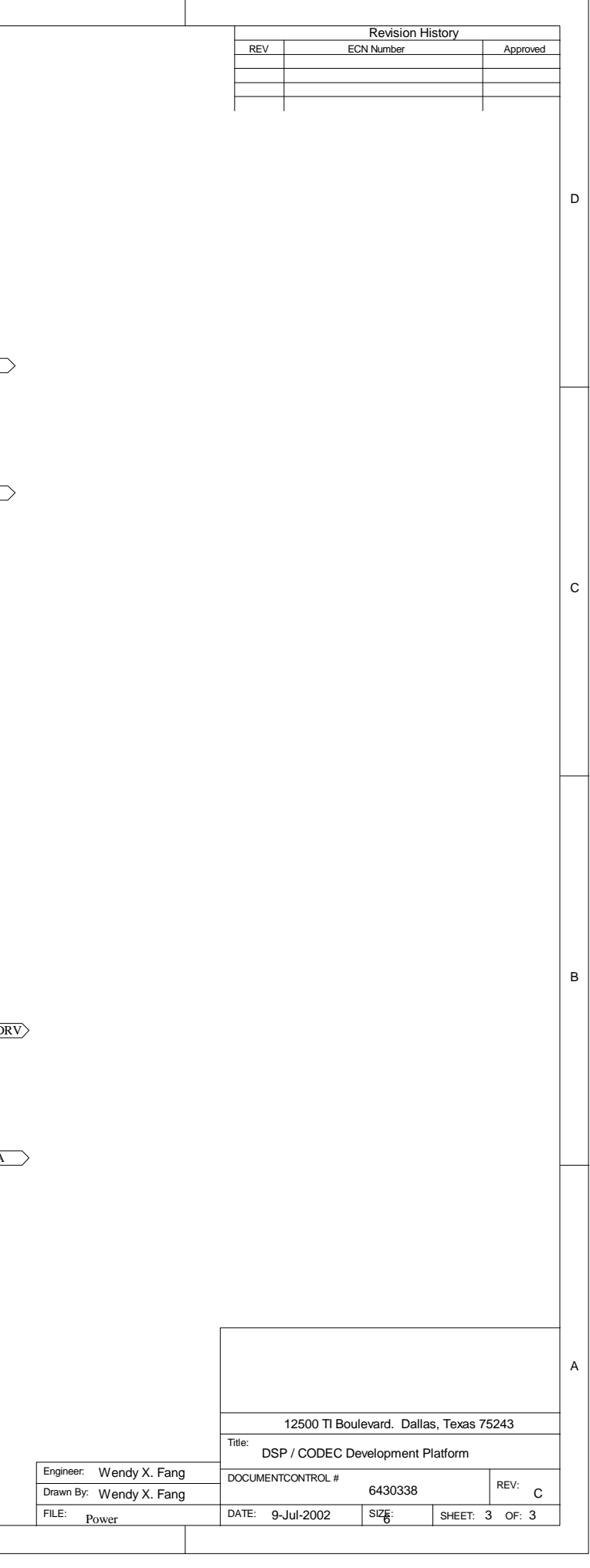

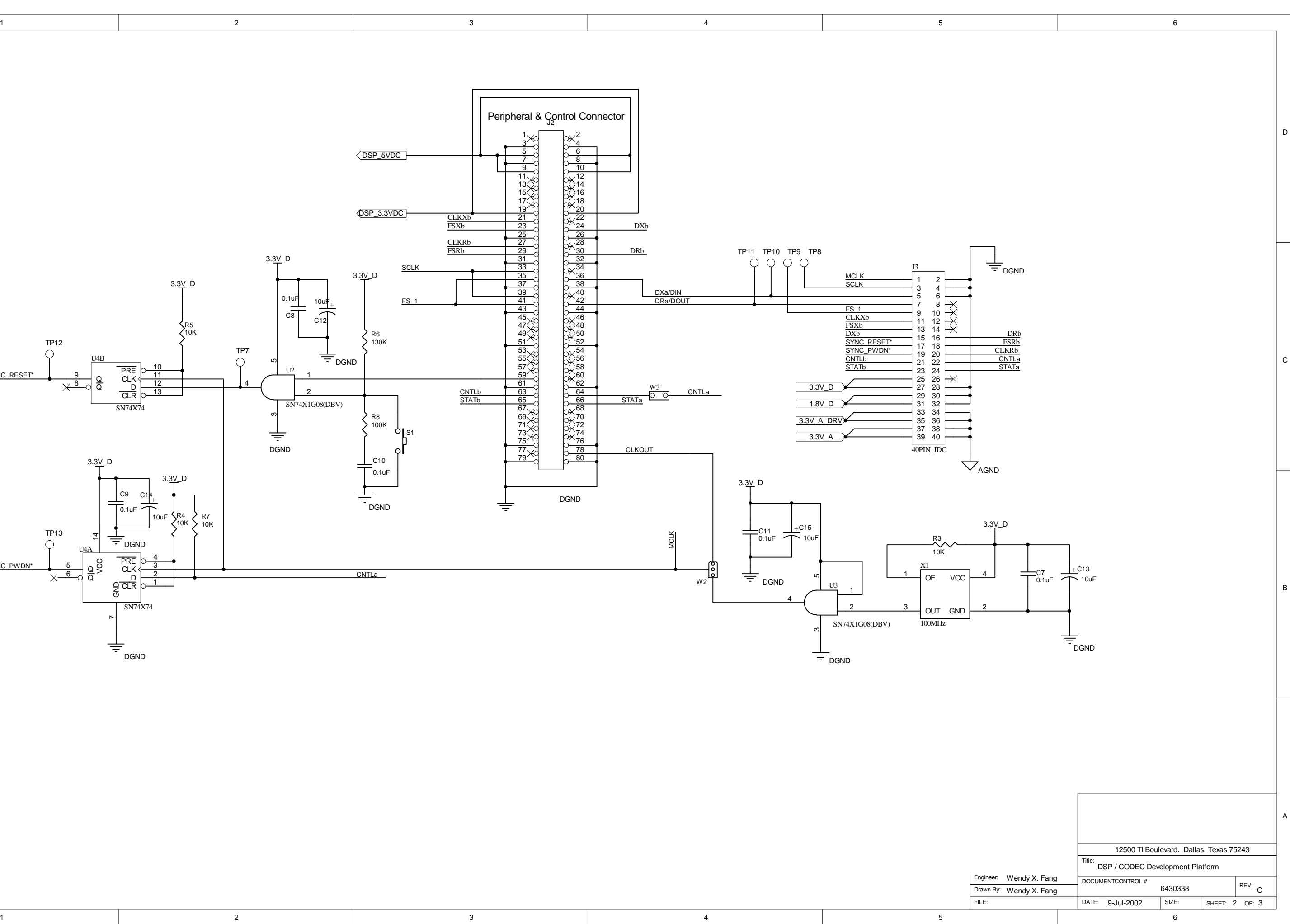

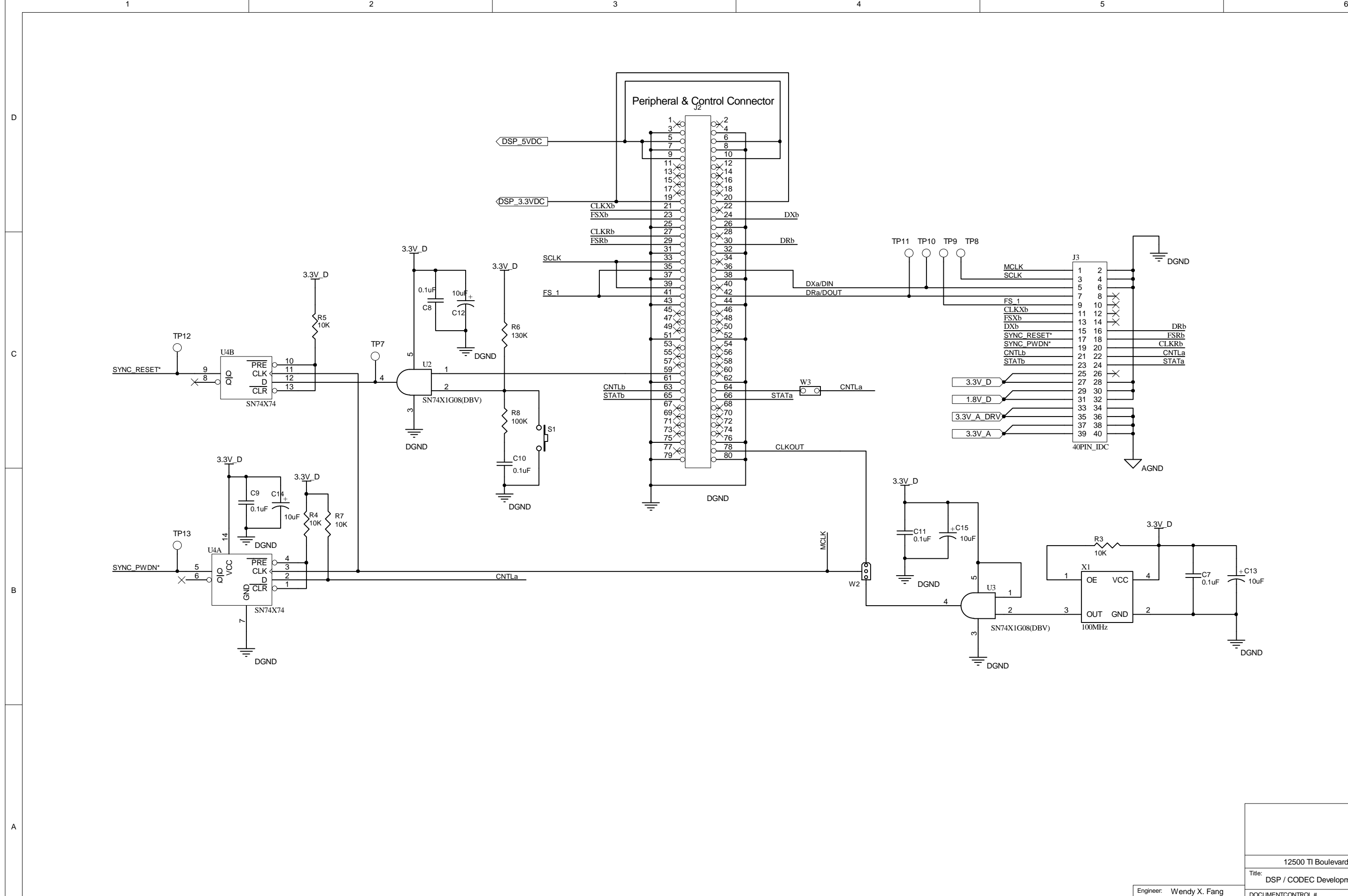